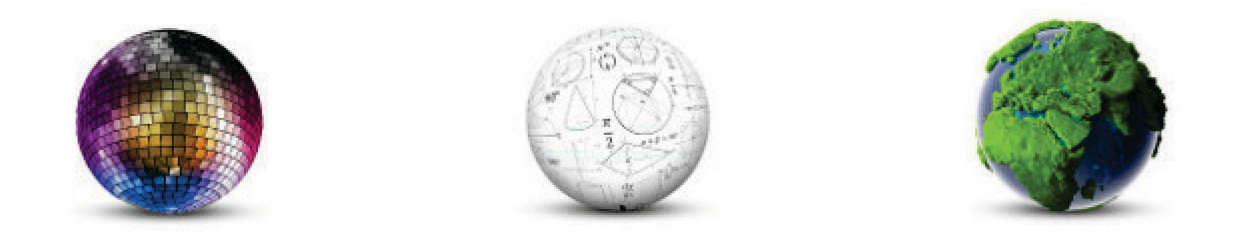

Frank Lützenkirchen, Universitätsbibliothek Duisburg-Essen Kathleen Neumann, Verbundzentrale des GBV, Göttingen Dr. Wiebke Oeltjen, Universität Hamburg, MyCoRe-Geschäftsstelle Robert Stephan, Universitätsbibliothek Rostock

## MyCoRe Hands-on Lab

## **"Vorwärts mit MIR"**

**– Datenimport, Metadatenanreicherung und Schnittstellen im eigenen MyCoRe-Repository**

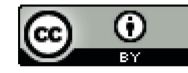

## Agenda

- Begrüßung und Vorstellungsrunde
- **"Was ist MyCoRe" / MyCoRe-Geschäftsstelle (Wiebke Oeltjen)**
- **MIR-Einführung (Kathleen Neumann)**
- **Praktischer Teil (**<https://mycore.de/hands-on>)
	- **Enrichment (Frank Lützenkirchen)**
		- **1. Übung:** Enrichment in MIR ausprobieren
	- **Normdaten (Robert Stephan)** 
		- **2. Übung:** Normdaten von Personen und Schlagworten ausprobieren
	- **Exportformate und Schnittstellen (Kathleen Neumann)** 
		- **3. Übung:** OAI anschauen & OAI-Schnittstelle validieren
	- **Klassifikationen (Robert Stephan)**
		- **4. Übung:** Einträge im Klassifikationseditor bearbeiten
- Abschlussrunde (alle)

## Das Software-Framework **MyCoRe** ist …

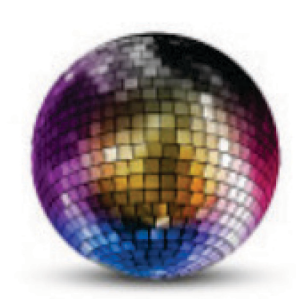

### vielseitig

für Repositorien, Online-Archive, Dokumentenserver uvm.

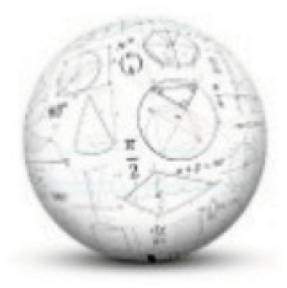

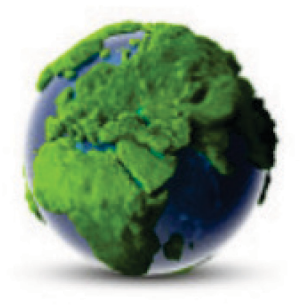

### anpassbar

mit eigenem Datenmodell, Suche, Layout zum eigenen Repository

## nachhaltig

seit mehr als 20 Jahren kontinuierliche Community-Entwicklung

### [www.mycore.de](https://www.mycore.de/)

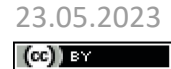

23.05.2023<br> **Example:** MyCoRe-HandsOn-Lab, BiblioCon23, Hannover **3**<br> **Example:** Support of MyCoRe

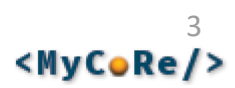

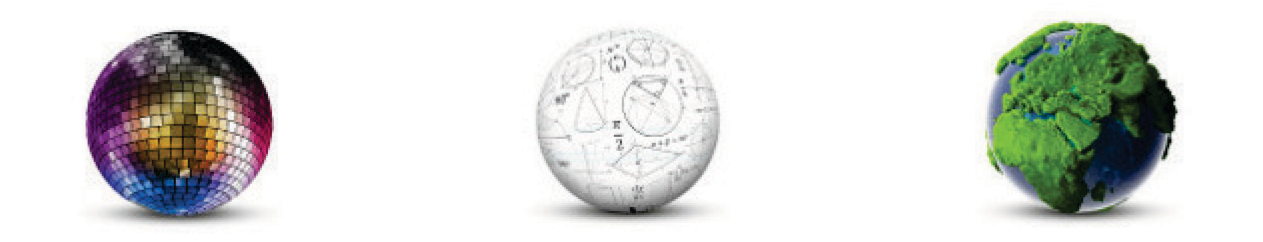

### Kathleen Neumann, Verbundzentrale des GBV (VZG)

# **MIR Einführung**

### **BiblioCon Hannover 2023: MyCoRe Hands-on-Lab**

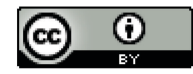

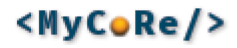

## MyCoRe **M**ODS **I**nstitutional **R**epository

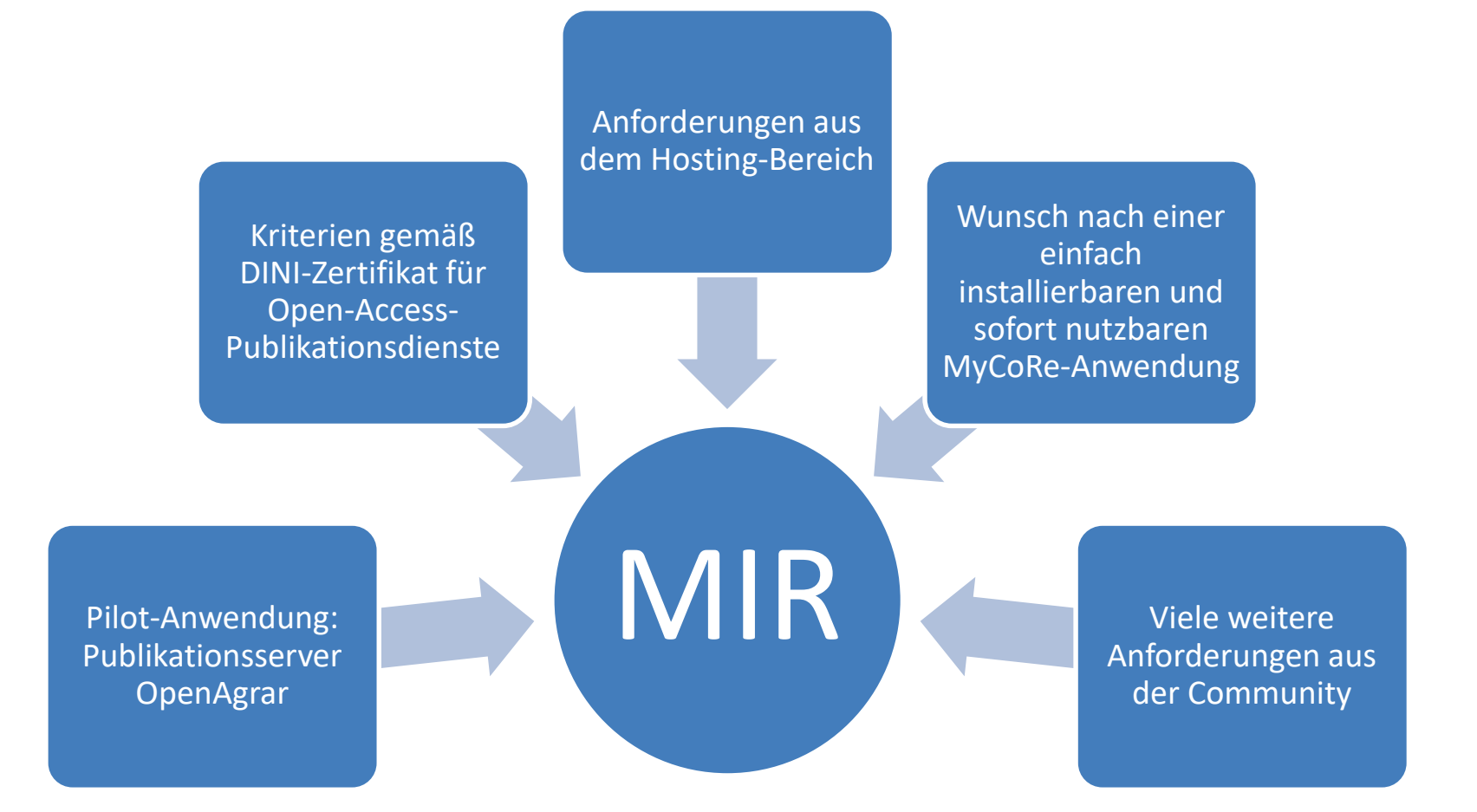

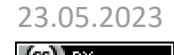

23.05.2023 5<br>MyCoRe-HandsOn-Lab, BiblioCon23, Hannover **5**<br>Sandbridge 19th Supplem Supplem 19th Supplem 19th Supplem 19th Supplem 19th Supplem 19th Supplem 19th Supplem 19

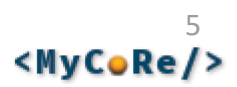

## MIR - Funktionsübersicht

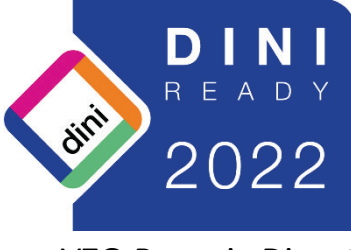

VZG-Reposis-Dienst

- Metadatenspeicherung basierend auf dem MODS-Datenmodell
- Volltextindexierung verschiedener Datenformate
- Präsentation von Bildern und Digitalisaten mittels eines integrierten Bildbetrachters (inkl. METS- und Alto-Unterstützung) und/oder dem DFG-Viewer
- schnelle Suche in den Metadaten- und Volltextindexen via SOLR
- automatische URN-, DOI- oder Handle-Vergabe
- OAI-PMH-2.0-, SWORD und IIIF-Schnittstelle
- OpenAIRE-compliant
- Integration von Statistiken und alternativen Metriken (z.B. Altmetrics)
- Export in gängige Bibliotheksformate
- umfangreiche Rechte- und Rollenverwaltung inklusive rollenabhängiger Sichten
- individuell einstellbarer Workflow
- Mehrsprachigkeit sowohl der Anwendung, als auch der Inhalte
- verbesserte Auffindbarkeit durch Suchmaschinenoptimierung
- Versionierung der Metadaten

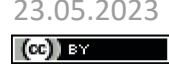

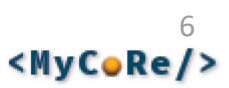

## MIR - Datenmodell

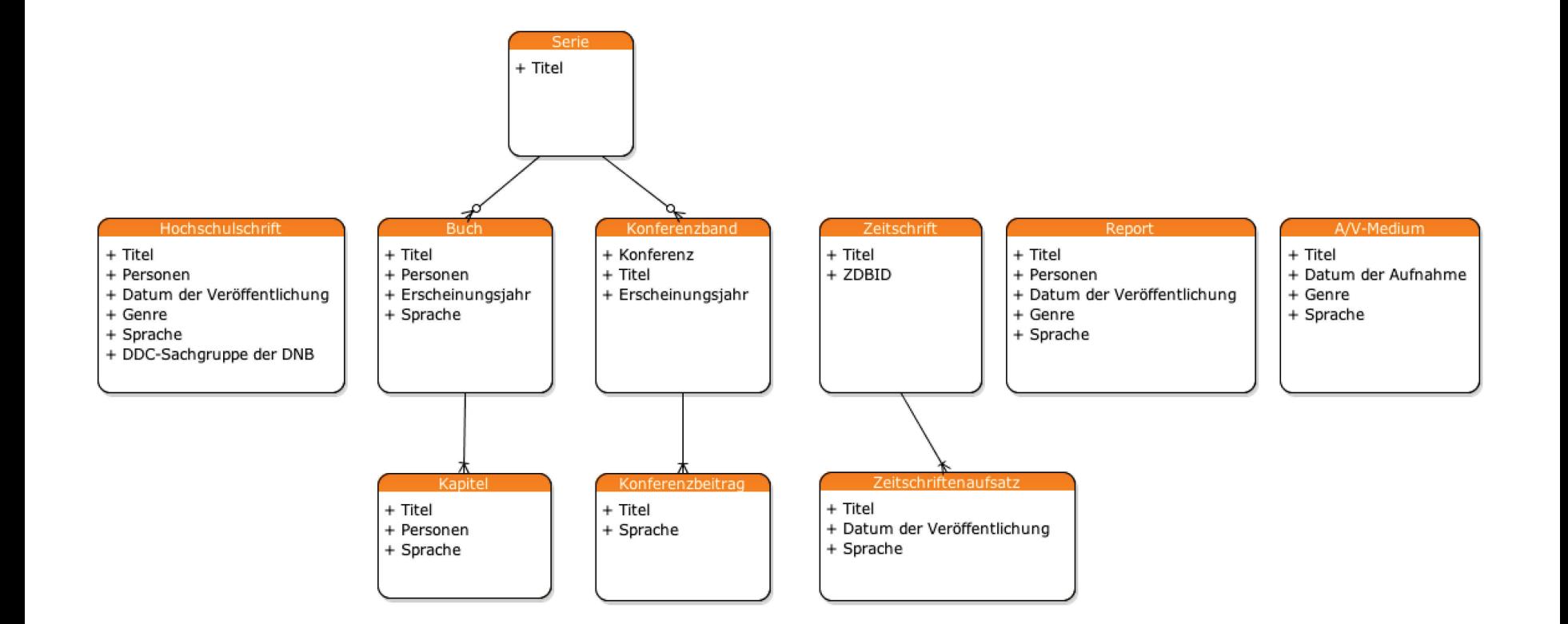

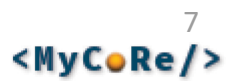

## MIR - Relationen

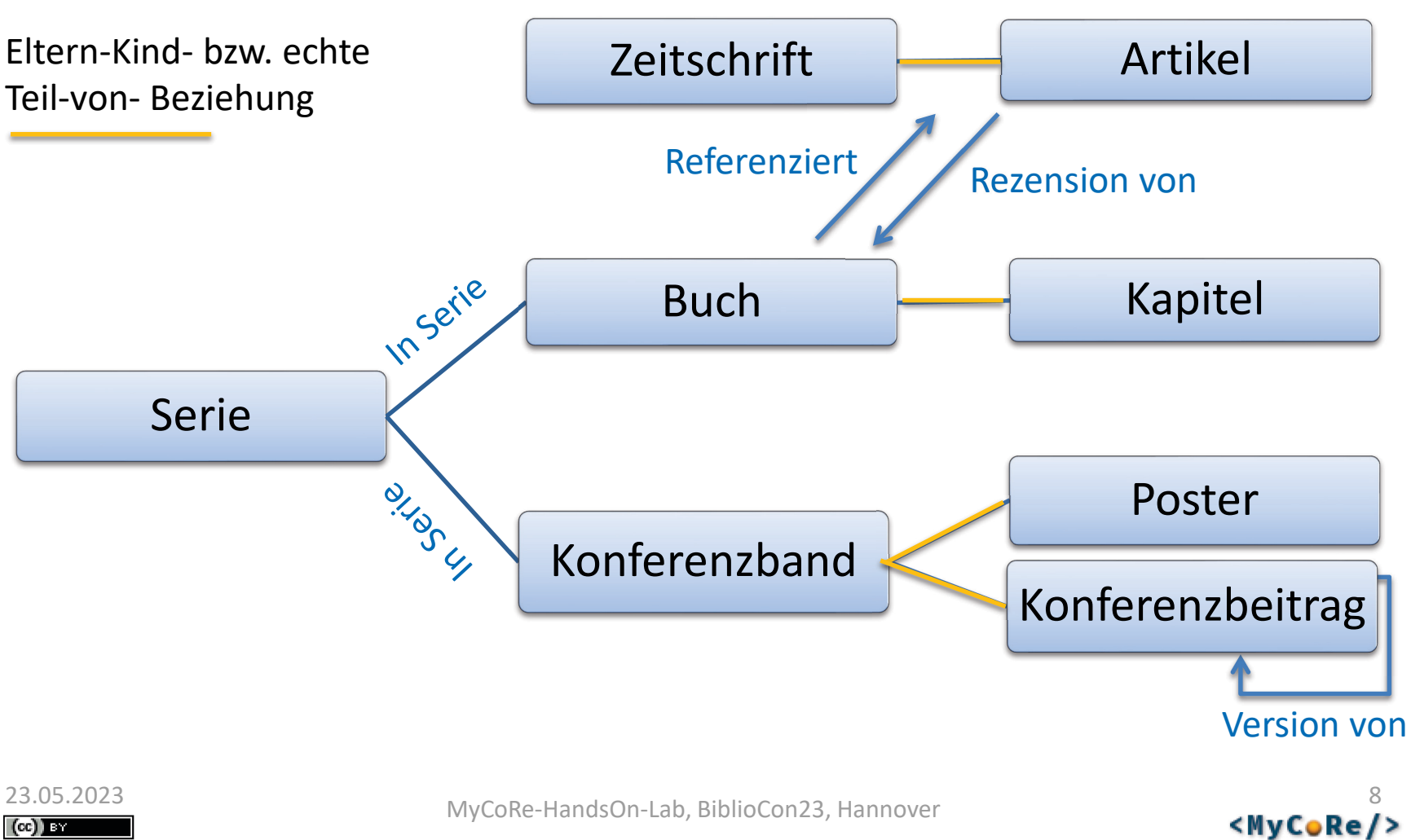

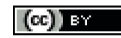

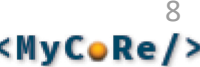

## MIR - Erfassungsformulare

- Dynamischer Editor
	- Je nach Publikationsgenre angepasstes Formular.
	- Gleichzeitige Erfassung der übergeordneten Einheit (Serie, Zeitschrift, Sammelwerk).
- Admin-Editor
	- Komplexes Formular für alle Publikationsgenres.
	- Erfassung von Relation über ein Auswahlfeld (übergeordnete Einheit, Rezensionen)

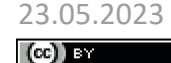

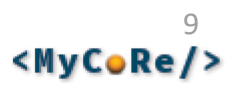

## Praktischer Teil

- **Enrichment (Frank Lützenkirchen)**
	- **1. Übung:** Enrichment in MIR ausprobieren
- **Normdaten (Robert Stephan)** 
	- **2. Übung:** Normdaten von Personen und Schlagworten ausprobieren
- **Exportformate und Schnittstellen (Kathleen Neumann) 3. Übung:** OAI anschauen & OAI-Schnittstelle validieren
- **Klassifikationen (Robert Stephan)**
	- **4. Übung:** Einträge im Klassifikationseditor bearbeiten

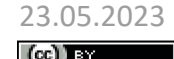

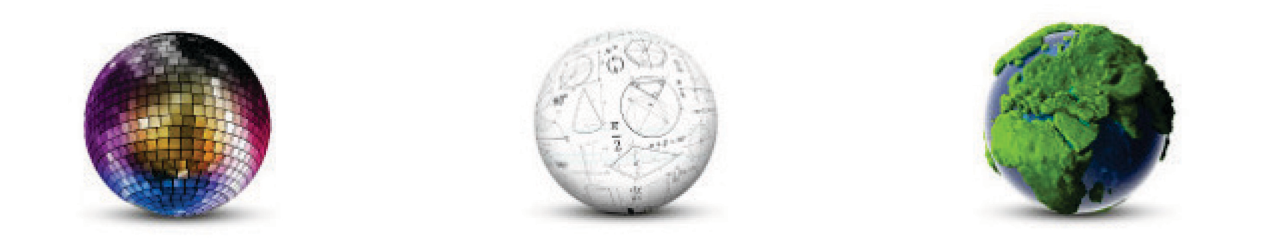

Frank Lützenkirchen, Universitätsbibliothek Duisburg-Essen

# **Enrichment Resolver:**

**Import & Anreicherung aus externen Datenquellen**

**MyCoRe Hands-on Lab auf der 111. BiblioCon 2023 in Hannover**

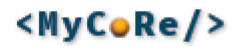

## Enrichment Resolver

- Reichert Publikationsdaten anhand eindeutiger IDs aus externen Datenquellen an
- **IDs**: DOI, URN, ISBN, ISSN, PubMed ID, Scopus ID, Web of Science ID…
- **Datenquellen**:

Scopus, Web of Science, PubMed, CrossRef, DataCite, arXiv.org, IEEE, Alma, GVK, ZDB, Journals Online & Print (JOP), OADOI, [ISSN Gold, EVALuna Biblio, Aleph, lobid (hbz)] …

• Je Datenquelle wird konfiguriert, welche Identifier unterstützt werden

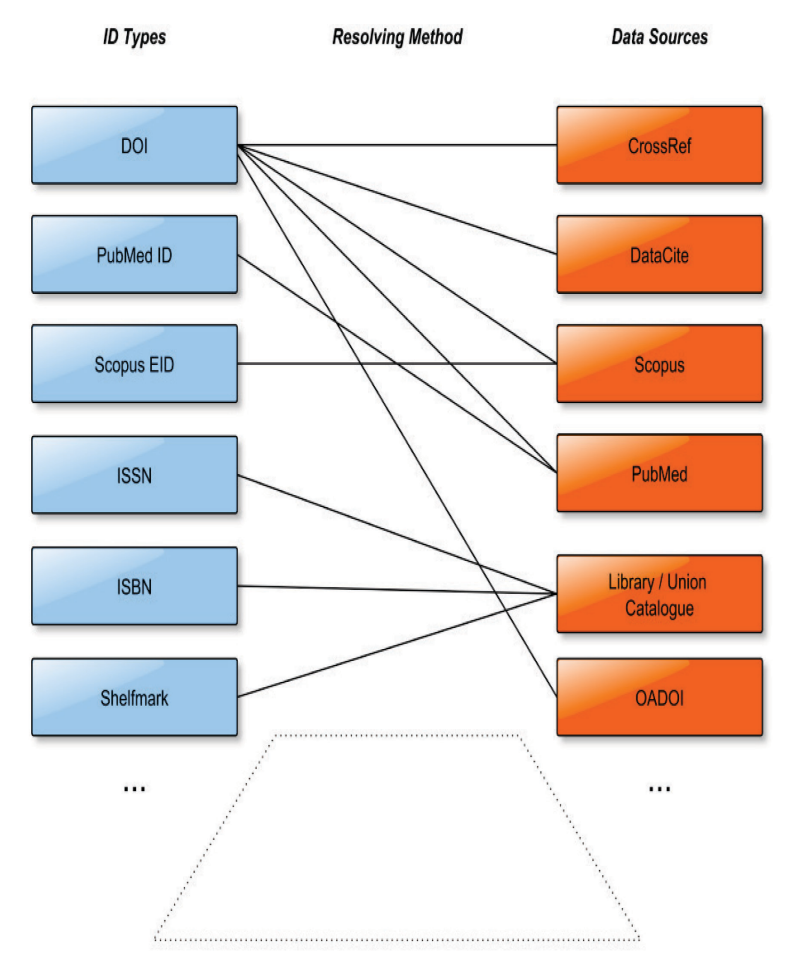

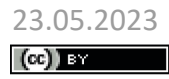

## Konfiguration am Beispiel von Scopus

Typical resolving method: Call data source, transform result into unified MODS XML Schema

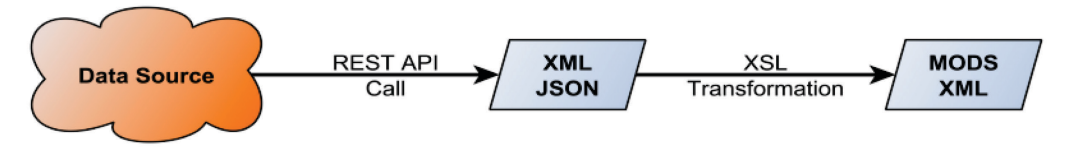

MIR.Scopus.**API.URL** = https://api.elsevier.com/content/abstract/

- MIR.Scopus.**API.Key** = ganzGeheimerSchluessel
- MIR.Scopus.**API.InstToken** = nichtGanzSoGeheimesToken
- MIR.Scopus.**API.AuthParams** =

apikey=%MIR.Scopus.API.Key%&insttoken=%MIR.Scopus.API.InstToken%

```
MIR.Scopus.Enrichment.URI =
  xslStyle:import/scopus2mods,import/genre2genre:%MIR.Scopus.API.URL%
     XSL-Transformation der Daten nach MODS und Mapping der Publikationstypen
```
MCR.MODS.EnrichmentResolver.DataSource.**Scopus.IdentifierTypes = doi scopus** MCR.MODS.EnrichmentResolver.DataSource.**Scopus.doi.URI** = %MIR.Scopus.Enrichment.URI%doi/**{0}**?%MIR.Scopus.API.AuthParams% MCR.MODS.EnrichmentResolver.DataSource.**Scopus.scopus.URI =** %MIR.Scopus.Enrichment.URI%eid/**{0}**?%MIR.Scopus.API.AuthParams%

 $(CC)$ ) BY

# Enrichment Resolver: Algorithmus

- Finde alle Identifier in einer gegebenen Publikation
- Für alle Datenquellen, die für diese Identifier Daten liefern könnten:
	- Hole Publikationsdaten anhand eines unterstützen Identifiers (parallel)
	- Transformiere die Publikationsdaten nach MODS
	- Mische die neuen Publikationsdaten mit den vorhandenen zusammen (Merge)
- Sind neue, weitere Identifier hinzugekommen? Falls ja, wiederhole, bis keine Datenquellen mehr in Frage kommen
- Wiederhole für jede Ebene der Publikation, z. B. Artikel > Zeitschrift Beitrag > Tagungsband > Serie
- Verschiedene Konfigurationen für verschiedene Zwecke denkbar MCR.MODS.EnrichmentResolver.DataSources.**import** = DuEPublico EVALuna (Scopus WebOfScience CrossRef PubMed IEEE DataCite arXiv) OADOI (LOBID GBV Alma) ZDB JOP

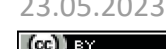

## Merge von Publikationsdaten

- Für das Szenario "Import" besteht die Ausgangspublikation nur z. B. aus <mods:identifier type="doi">10.1234/5678</mods:identifier>
- MODS aus der externen Datenquelle wird mit gegebenem MODS zusammengeführt: Je MODS Element verschiedene Implementierungen.
- Implementierung entscheidet, ob zwei MODS Elemente semantisch gleich oder verschieden sind, und welches ggf. übernommen wird. Bsp.
- mods:titleInfo: Längerer gewinnt, oder der in title/subtitle aufgeteilte
- mods:identifier: Unterteilte ISBN mit Bindestrichen gewinnt
- mods:classification, mods:genre: Spezifischere Kategorie gewinnt
- Konfiguration, Erweiterung, Anpassung: z. B. MCR.MODS.Merger.**genre**=org.mycore.mods.merger.MCRCategoryMerger
- Wenn Datenquellen mit runden Klammern umschlossen sind, bestimmt dies die Reihenfolge beim Merge – weitere werden dann übersprungen: Beispiel(Scopus WebOfScience CrossRef …)

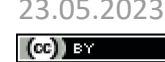

## Merge Beispiel

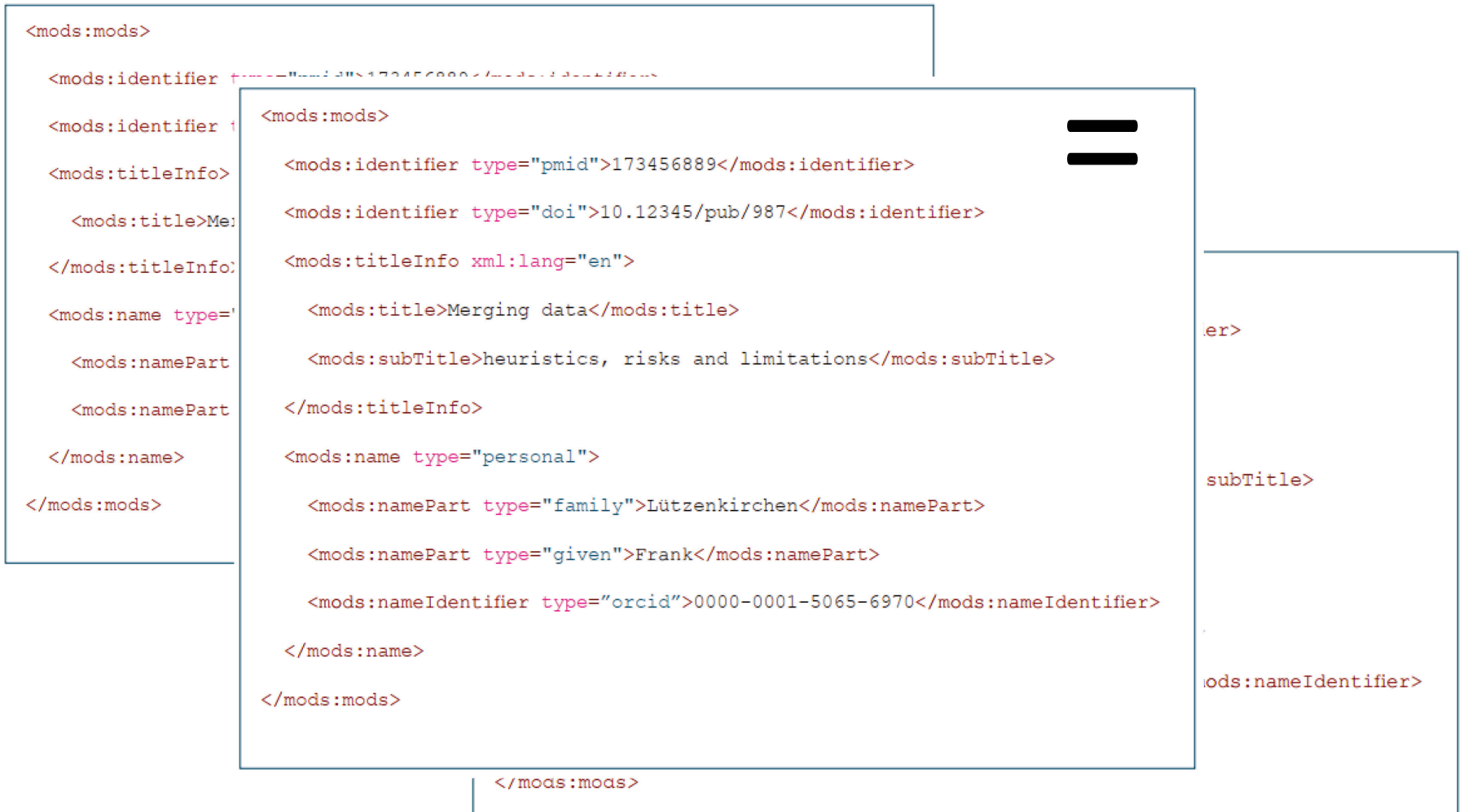

 $\left(\mathrm{cc}\right)$  37

## Enrichment Resolver: Aufruf

### • Java API:

MCRMergeTool.merge(Element modsGiven, Element modsToMergeFrom) new MCREnricher(String *configID*).enrich( Element mods )

- Enrichment Resolver via URI: enrich:*configID*:*URIdieMODSliefert*
- Beispiel: Importiert eine Publikation aus arXiv.org und reichert sie an: enrich:import:xslStyle:import/arxiv2mods:https://export.arxiv. org/api/query?max\_results=1&id\_list=2201.01618v1
- In der jeweiligen Anwendung (UBO, MIR) in Formulare integriert

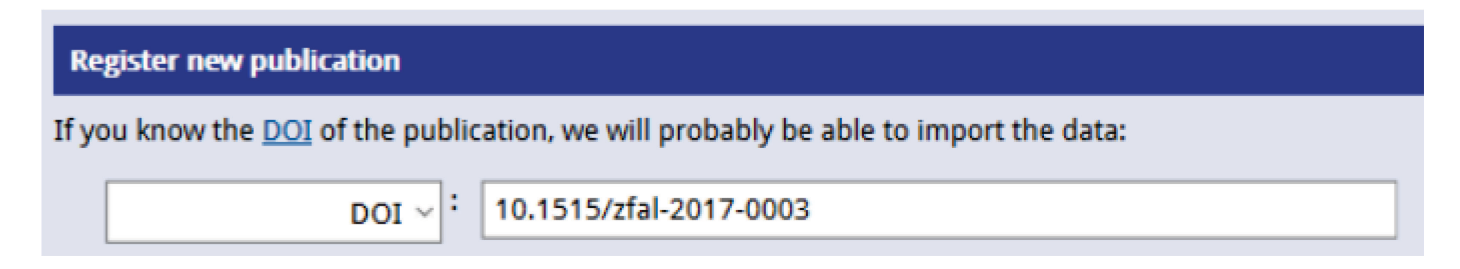

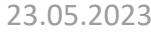

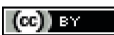

# Bisher nur in der UBO: Debugger

#### Zu verwendende Enrichment Resolver Konfiguration:

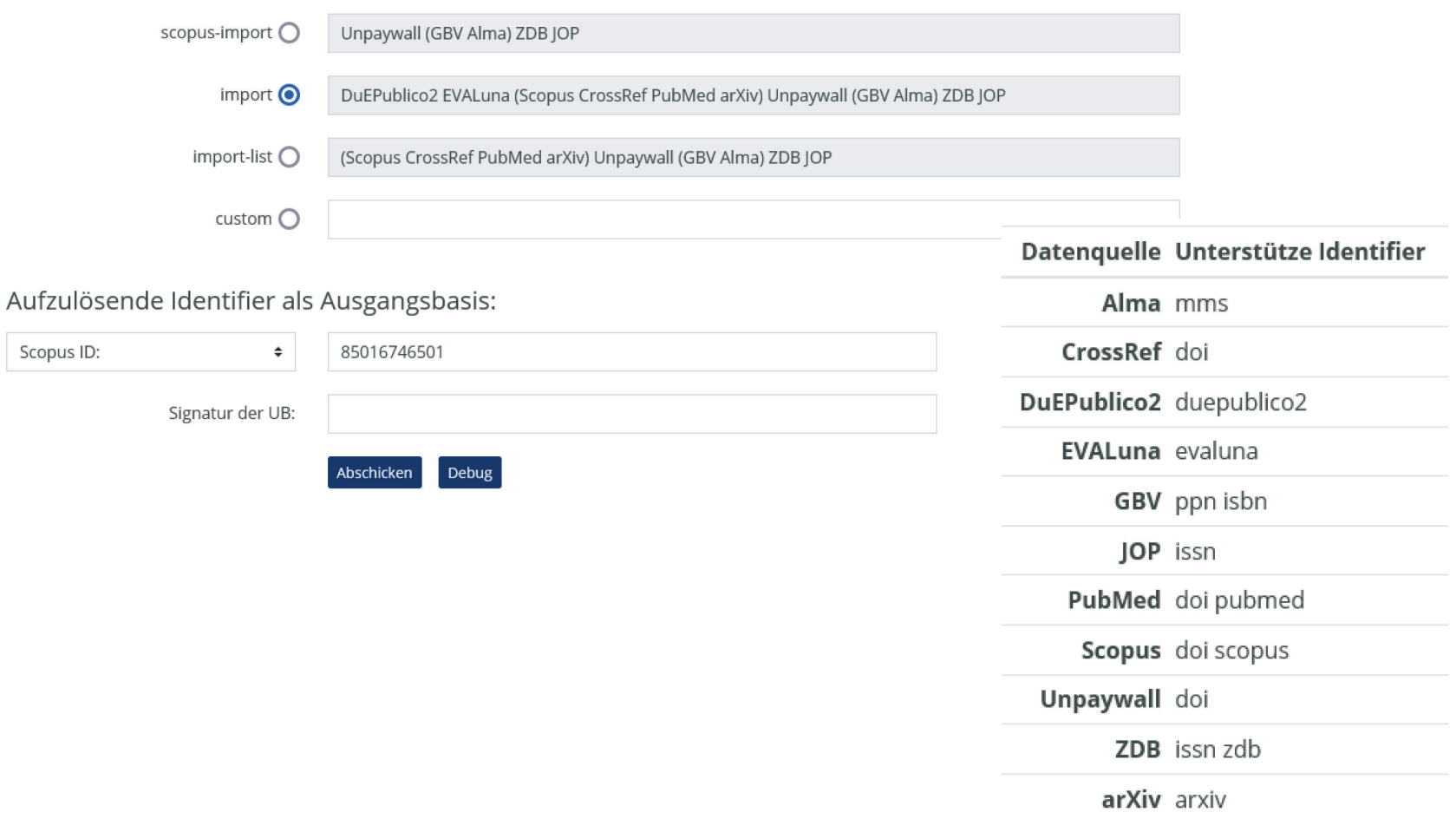

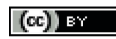

# Bisher nur in der UBO: Debugger

#### 2. Beginn einer neuen Enrichment Resolver Iteration

Neue Identifier gefunden:

Scopus ID

85016746501

#### 2.1. Publikationsdaten empfangen aus Scopus

```
</mods:role>
            <mods:affiliation>Universität Duisburg-Essen, Berliner Platz 6-8, Essen, Germany</mods:affiliation>
            <mods:affiliation>Universitätsbibliothek Duisburg-Essen, Universitätsstraße 9-11, Essen, Germany</mods:affiliation>
          </mods:name>
          <mods:name type="personal">
            <mods:namePart type="family">Lützenkirchen</mods:namePart>
            <mods:namePart type="given">Frank</mods:namePart>
            <mods:nameIdentifier type="scopus">57193801741</mods:nameIdentifier>
            <mods:role>
              <mods:roleTerm authority="marcrelator" type="code">aut</mods:roleTerm>
            </mods:role>
            <mods:affiliation>Universität Duisburg-Essen, Berliner Platz 6-8, Essen, Germany</mods:affiliation>
            <mods:affiliation>Universitätsbibliothek Duisburg-Essen, Universitätsstraße 9-11, Essen, Germany</mods:affiliation>
Titel in Englisch:
                                      Visual multilingualism in the Ruhr Metropolises - A project presentation: Structure and features of th
                                      .,Metropolenzeichen"
                                      Visuelle Mehrsprachigkeit in der Metropole Ruhr - eine Projektpräsentation: Aufbau und Funktionen
Titel in Deutsch:
                                      Bilddatenbank ., Metropolenzeichen":
                                      Mühlan-Meyer, Tirza SCOPUS, Lützenkirchen, Frank SCOPUS
Autor*in:
Erscheinungsjahr:
                                      2017
                                      10.1515/zfal-2017-0003
Scopus ID
                                      85016746501
```
DOI

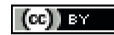

MyCoRe-HandsOn-Lab, BiblioCon23, Hannover

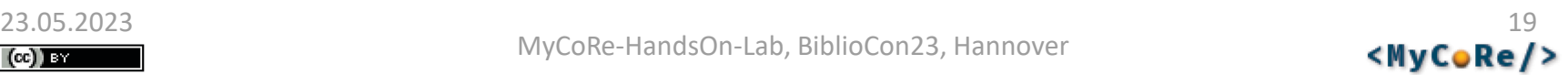

## 1. Übung: Enrichment in MIR ausprobieren

- Melde Dich als "autor" an und importiere einen Zeitschriftenartikel mit der IEEE Artikelnummer 9618816
- Wähle im Formular eine DNB Sachgruppe
- Schau Dir die importieren Daten und Links an, auch die zwischen Artikel und Überordnung (Zeitschrift)
- Importiere nun einen Zeitschriftenartikel aus Scopus: ID=85016746501
- Wähle im Formular eine DNB Sachgruppe und die Lizenz "Alle Rechte vorbehalten"
- Melde Dich ab und wieder als "editor" an und korrigiere die Anführungszeichen im Titel, die Reihenfolge und den Typ der Titel. Setze den Status auf "veröffentlicht".
- Ordne den Autor:innen nach Möglichkeit eine GND und ORCID zu (optional)

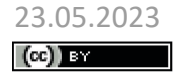

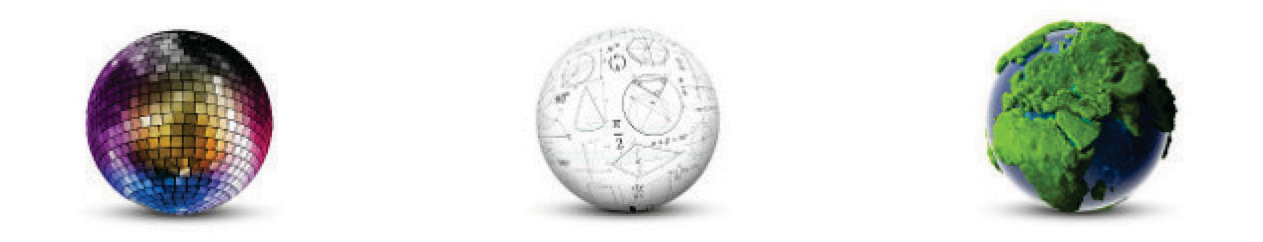

### Robert Stephan, Universitätsbibliothek Rostock

## **Normdaten in MIR**

### **BiblioCon Hannover 2023: MyCoRe Hands-on-Lab**

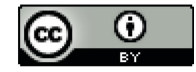

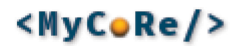

## **Was sind Normdaten?**

- Ein Normdatensatz beschreibt regelbasiert eine bestimmte Entität.
- In der GND gibt es Normdatensätze für verschiedene Entitäten: **Personen, Körperschaften, Konferenzen, Geografika, Sachbegriffe und Werke,** die in Bezug zu Kulturgütern sowie kulturellen und wissenschaftlichen Sammlungen unterschiedlichster Fachgebiete stehen.
- Je nach Entität enthält ein Normdatensatz außer der festgelegten Benennung weitere Informationen, die die Entität charakterisieren. Über Relationen zu anderen Normdatensätzen wird ein Beziehungsnetz hergestellt.

(Quelle GND: "Was sind Normdaten?" https://gnd.network/Webs/gnd/DE/UeberGND/FAQ/ content/a1 wasSindNormdaten.html)

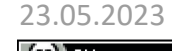

## Speicherung von Normdaten in MyCoRe

## **MODS**

*Metadata Object Description Schema* (MODS) ist ein Schema zur Beschreibung von bibliographischen Ressourcen, vor allem im Bibliotheksumfeld. Es wird gepflegt durch die Library of Congress mit Beiträgen aus der Community.

([http://www.loc.gov/standards/mods/\)](http://www.loc.gov/standards/mods/)

<mods:name type="personal"> <mods:displayForm>Stephan, Robert</mods:displayForm> <mods:namePart type="family">Stephan</mods:namePart> <mods:namePart type="given">Robert</mods:namePart> <mods:nameIdentifier type="gnd" typeURI="http://d-nb.info/gnd/"> **1027147291**</mods:nameIdentifier> <mods:nameIdentifier type="orcid" typeURI="http://orcid.org/"> **0000-0001-7605-7415**</mods:nameIdentifier> </mods:name>

## Normdatenerfassung in MIR

## als Text im Editor

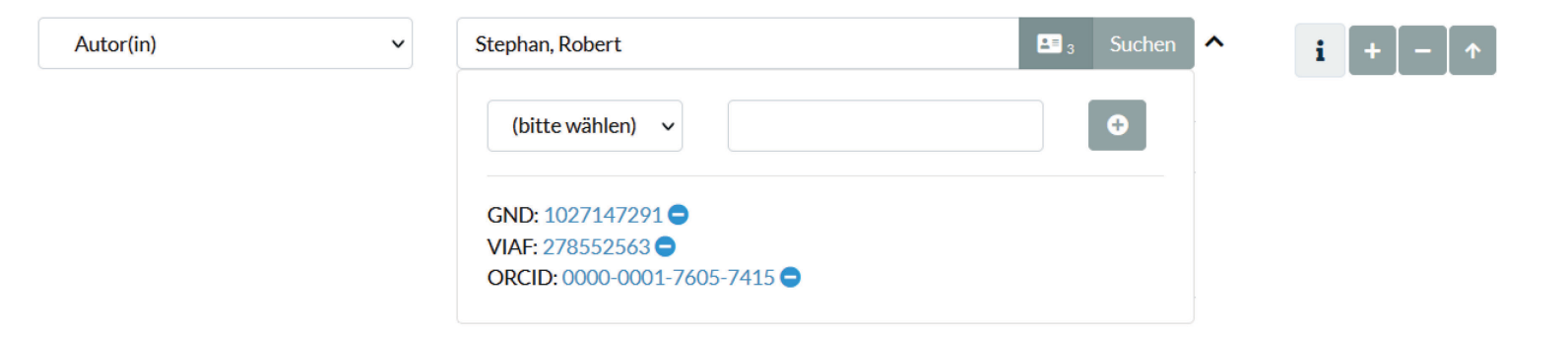

Anfragen an frei verfügbare Webschnittstellen (Lobid, VIAF, ORCID, Ror):

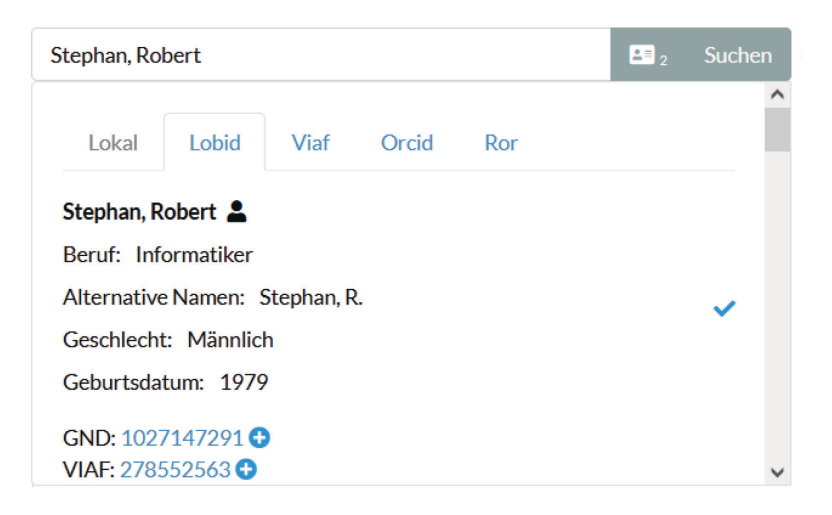

## Exkurs: lobid.org

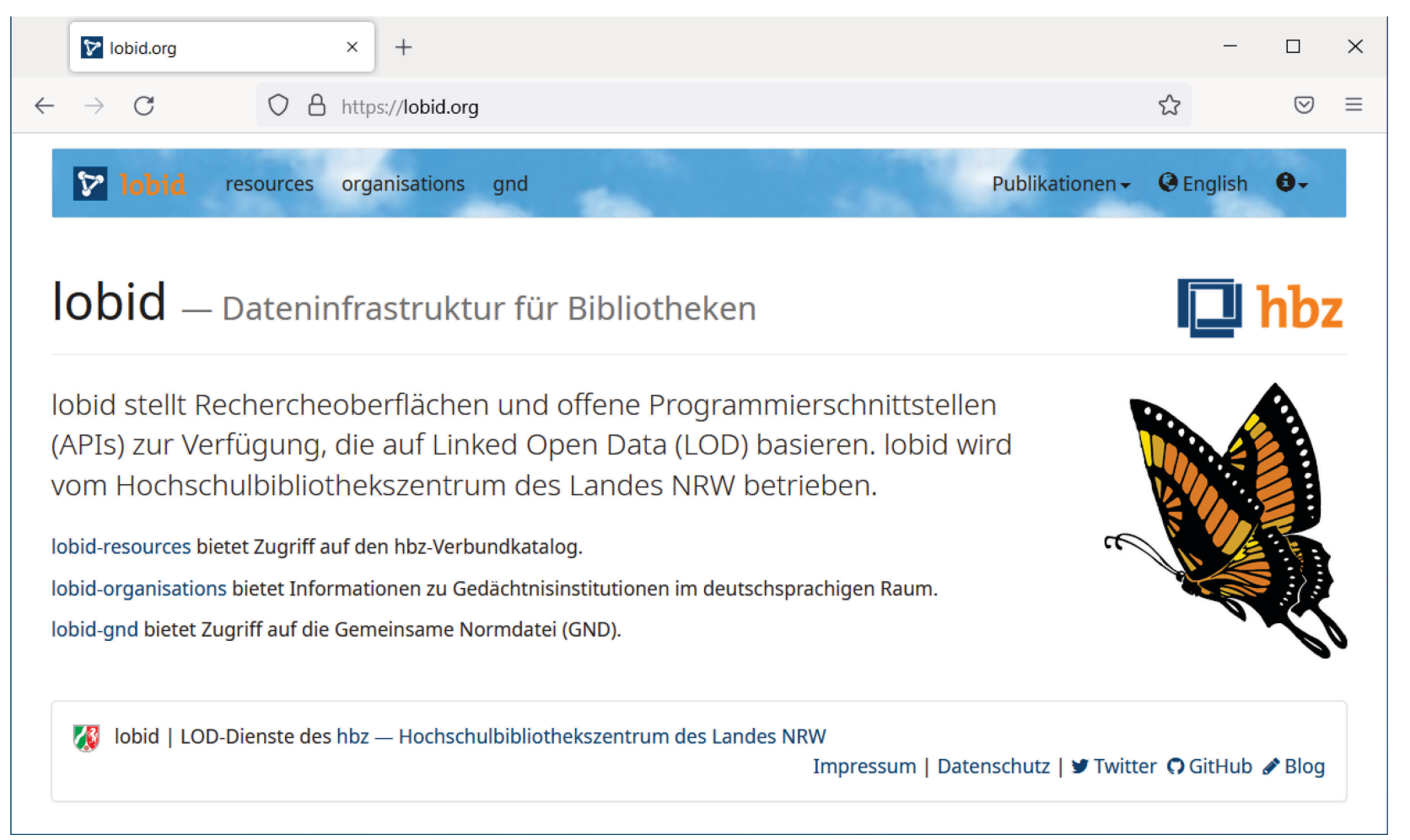

### in MIR genutzt zur Abfrage der Daten aus der GND

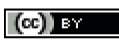

2. Übung: Normdaten von Personen und Schlagworten ausprobieren

- Beispiel- Katalogisat aus dem GVK: [https://kxp.k10plus.de/DB=2.1/PPNSET?PPN=10092](https://kxp.k10plus.de/DB=2.1/PPNSET?PPN=1009218646) 18646
- Importiere die Metadaten aus dem GVK über die PPN und überprüfe / ergänze die Normdaten der Personen.
- Lade den Volltext von der Verlagswebseite herunter und hänge ihn an den Repository-Datensatz an. (optional)

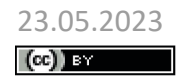

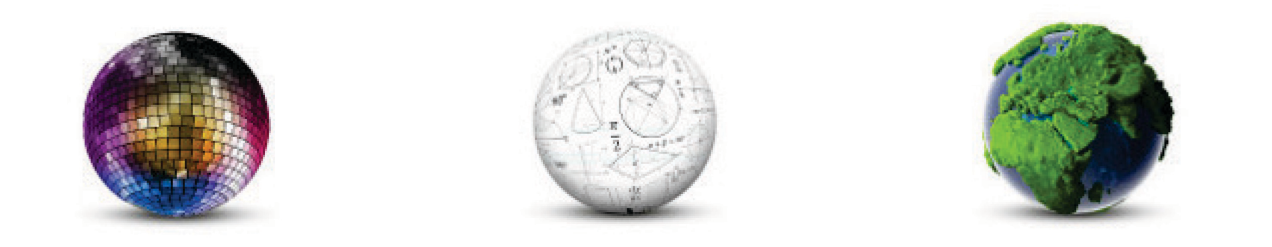

### Kathleen Neumann, Verbundzentrale des GBV (VZG)

## **MIR: Exportformate und Schnittstellen**

**BiblioCon Hannover 2023: MyCoRe Hands-on-Lab**

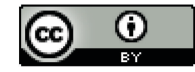

## Exportformate und Schnittstellen

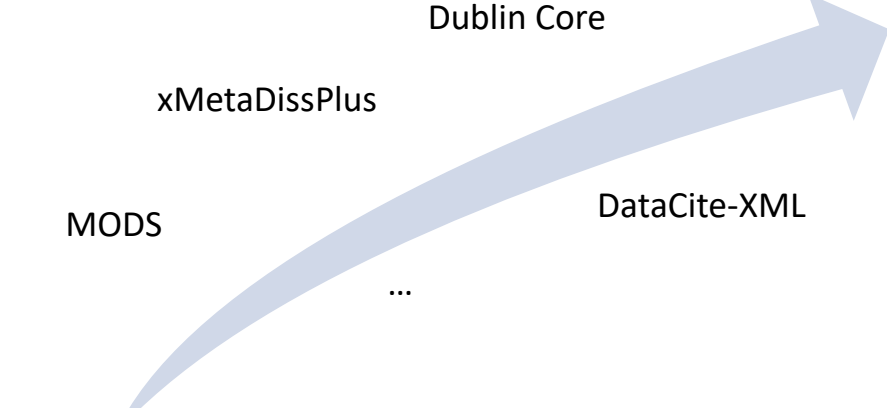

- OAI-PMH 2.0 <Anwendungs-URL>/servlets/OAIDataProvider
- SWORD v2 <http://swordapp.org/sword-v2/>
- IIIF

[https://www.mycore.de/documentation/interfaces/interface\\_iiif\\_support/](https://www.mycore.de/documentation/interfaces/interface_iiif_support/)

• REST [https://www.mycore.de/documentation/interfaces/interface\\_rest/](https://www.mycore.de/documentation/interfaces/interface_rest/)

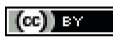

23.05.2023 MyCoRe-HandsOn-Lab, BiblioCon23, Hannover <sup>28</sup>

## SWORD v2

• Standardisierte Schnittstelle, um Dinge **IN** ein Repository zu bringen

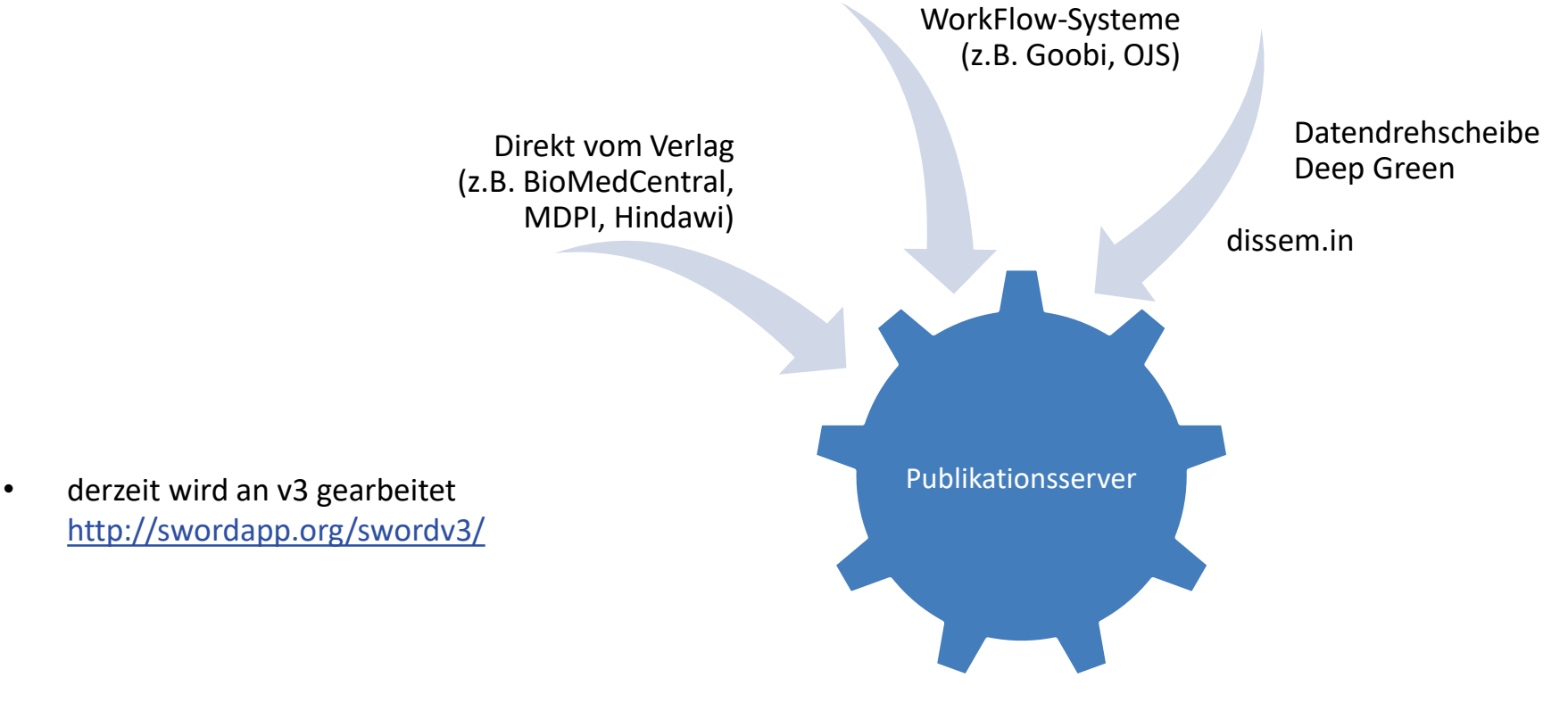

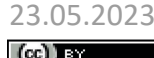

23.05.2023<br>MyCoRe-HandsOn-Lab, BiblioCon23, Hannover **29**<br>Super 29 Apr 29

## MyCoRe-REST-API

## • Eigene lesende & bei Bedarf auch schreibende Schnittstelle

#### Publikationen

Dinkelmann, I. (2022). «Vom ersten Ruck zur langfristigen Motivation» (A. Dieckmann, interviewer). St. Galler Tagblatt: Beilage Aus- und Weiterbildung, Gesamtausgabe 23.9.2022 . https://themenwelten.tagblatt.ch/aus-und-weiterbildung-21-sept-2022

Dinkelmann, I. (2022). Lernmotivation als schulischer Förderbereich. Schulblatt des Kantons Thurgau, 1, 5-6. https://doi.org/10.57668/phtq-000001

Dinkelmann, I. (2022). LernMotivation von Schülerinnen und Schülern continued (LeMoS-con). Kurzinformation 2022 zum Studienverlauf: Informationsbroschüre für Studienteilnehmende . Pädagogische Hochschule Thurgau, Forschungsabteilung.

Dinkelmann, I. (2021). LernMotivation von Schülerinnen und Schülern continued (LeMoS-con). Kurzinformation 2021 zum Studienverlauf: Informationsbroschüre für Studienteilnehmende. Pädagogische Hochschule Thurgau, Forschungsabteilung.

Dinkelmann, I. (2020). Lemmotivation in der Volksschule: Ein Forschungs- und Entwicklungsprogramm. In Jahresbericht Forschung 2018/2019 (pp. 6-7). https://www.phtg.ch/hochschule/dokumente/publikationen-forschung/jahresberichte-forschung/

Dinkelmann, I. (2020). LernMotivation von Schülerinnen und Schülern continued (LeMoS-con). Kurzinformation 2020 zum Studienverlauf: Informationsbroschüre für Studienteilnehmende. Pädagogische Hochschule Thurgau, Forschungsabteilung.

Halbheer, U., & Dinkelmann, I. (2020). Studie «MuM Lehrplan»: Schlussbericht zuhanden des Amts für Volksschule Thurgau.

Isler, D., Hefti, C., Kirchhofer, K., & Dinkelmann, I. (2018). Entwicklung eines Instruments zur Einschätzung mündlicher Textfähigkeiten bei Kindergartenkindern. leseforum.ch: Leseforum Schweiz. Literalität in Forschung und Praxis, 1, 1-20. https://doi.org/10.57668/phtg-000075

Buff, A., Reusser, K., & Dinkelmann, I. (2017). Parental support and enjoyment of learning in Mathematics: Does change in parental support predict change in enjoyment of learning? ZDM: The International Journal on Mathematics Education , 49 (3), 423-434. https://doi.org/10.1007/s11858-016-0823-7

#### <https://www.phtg.ch/hochschule/menschen/seite-detailansicht/person/iris-dinkelmann/>

z.B. um Publikationslisten in Echtzeit aus den Daten des Repositories in Profilseiten der Mitarbeitenden einzubinden

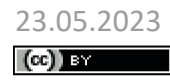

23.05.2023 MyCoRe-HandsOn-Lab, BiblioCon23, Hannover <sup>30</sup>

## OAI-Schnittstelle

• Harvesting des Bestandes durch DNB, Verzeichnisdienste …

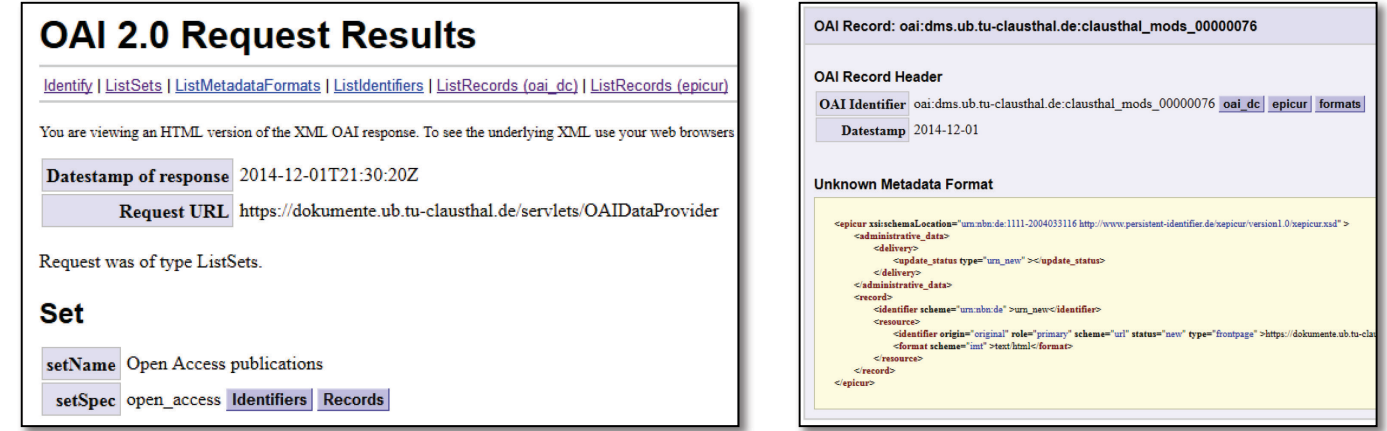

• **DINI-Liste** mit *allen deutschen* Repositorien

<https://dini.de/dienste-projekte/dini-zertifikat/liste-der-repositorien/>

- **OAIster** *is a union catalog of digital resources* <https://www.oclc.org/de/oaister.html>
- **OpenDOAR** *The Directory of Open Access Repositories* <http://v2.sherpa.ac.uk/opendoar/>

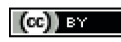

## Repository registrieren

Registrierung des eigenen Repositories bei einschlägigen Metasuchen:

- **DOAJ** *Directory of Open Access Journals* <https://www.doaj.org/>
- **ROAR** *Registry of Open Access Repositories* <http://roar.eprints.org/>
- **BASE** *Bielefeld Academic Search Engine*

<https://www.base-search.net/>

23.05.2023 <sup>32</sup> MyCoRe-HandsOn-Lab, BiblioCon23, Hannover

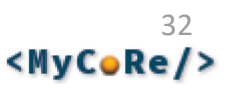

# 3. Übung: OAI-Schnittstelle anschauen & ggf. validieren

- Schau dir verschiedene OAI-Anfragen an:
	- [https://mycorebibliocon23.gbv.de/mirXX/servlets/OAIData](https://mycorebibliocon23.gbv.de/mirXX/servlets/OAIDataProvider?verb=Identify) Provider?verb=Identify
- Validiere die Konformität der OAI-Schnittstelle
	- OAI-PMH:<https://validator.oaipmh.com/>
	- BASE OVAL:<http://oval.base-search.net/>
	- DINI Check:<https://validator.dini.de/validator>

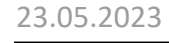

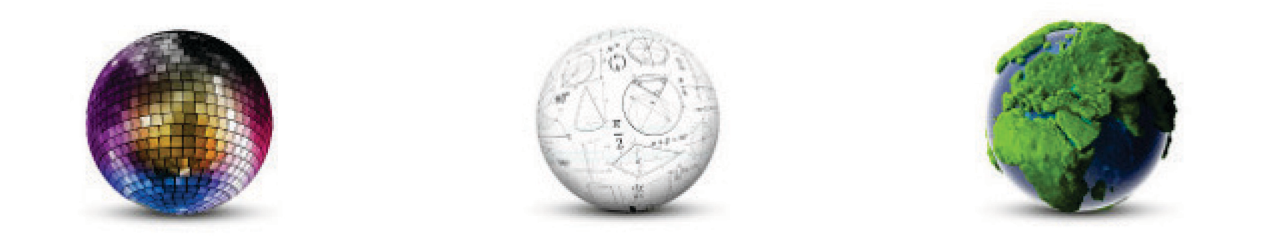

### Robert Stephan, Universitätsbibliothek Rostock

## **Klassifikationen in MIR**

### **BiblioCon Hannover 2023: MyCoRe Hands-on Lab**

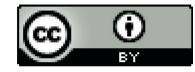

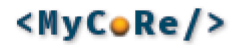

## **Was sind Klassifikationen:**

- Als Klassifikationen (auch **Systematik** oder **Vokabular**) werden Ordnungssysteme bezeichnet, die einen Gegenstandsbereich in Klassen und Unterklassen als Hierarchie aufteilen.
- Im Bibliotheksbereich werden sie unter anderem zur systematischen Aufstellung von Büchern oder für die inhaltliche und sachliche Erschließung in Bibliothekskatalogen eingesetzt.
- In Repositorien werden sie verwendet, um die Dokumente bzw. Objekte nach verschiedensten Kriterien zu gruppieren, z.B.:

### **Thematisch**

- [Dewey-Dezimalklassifikation \(DDC\)](https://www.mycore.de/documentation/basics/classifications/classif_index/www.ddc-deutsch.de)
- [Sachgruppen der Deutschen](http://www.dnb.de/SharedDocs/Downloads/DE/DNB/service/ddcSachgruppenDNB.html)  Nationalbibliografie
- [Physics and Astronomy](https://www.aip.org/publishing/pacs) Classification Scheme (PACS)
- [Medical Subject Headings](https://www.nlm.nih.gov/mesh/) (MeSH)

### **Publikationsform**

- [DINI: Gemeinsames Vokabular für](http://edoc.hu-berlin.de/series/dini-schriften/12/PDF/12.pdf)  Publikations- und Dokumententypen
- [DCMI Type Vocabulary](http://dublincore.org/documents/2003/11/19/dcmi-type-vocabulary/)

### **Sprachen**

• [ISO 639.2 Codes for](https://www.loc.gov/standards/iso639-2) the representation of names of languages

 $(CC)$  BY

## **Klassifikationen in MyCoRe**

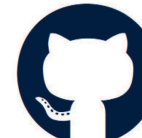

 $(cc)$  BY

### [https://github.com/MyCoRe-Org/](https://mycore.de/classifications)  mycore-classifications/

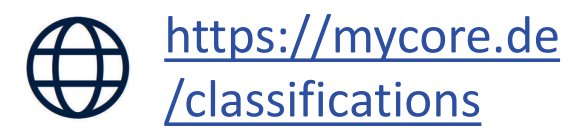

<MyCoRe/>

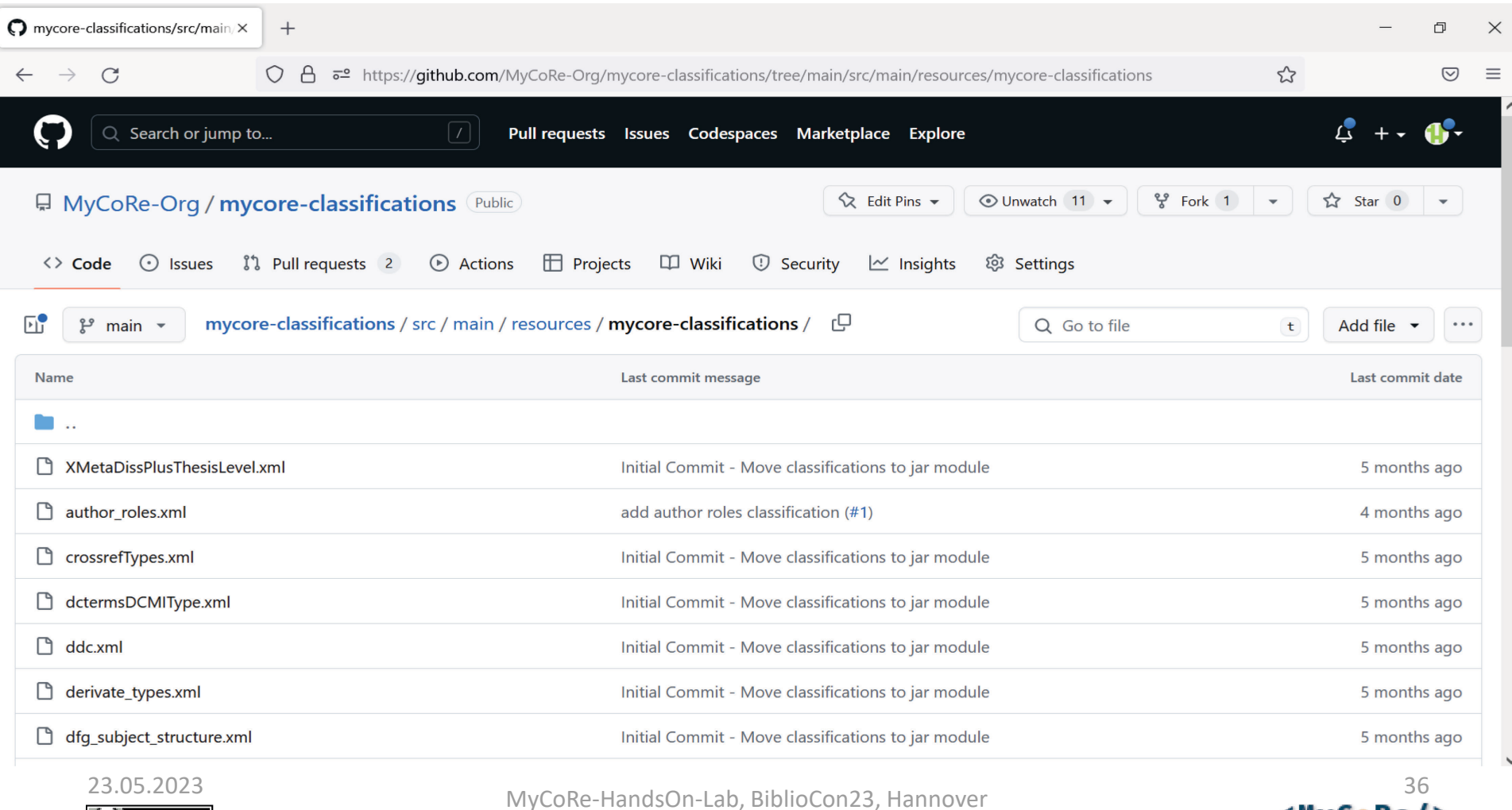

## **MyCoRe-XML-Format für Klassifikationen**

```
<?xml version="1.0" encoding="UTF-8"?>
<mycoreclass ID="diniPublType2022">
  <!-- "Gemeinsames Vokabular für Publikations- und Dokumenttypen", DINI -->
  <label xml:lang="de" text="DINI Publikations- und Dokumenttypen" />
 <categories>
    category ID="Periodical">
      <label xml:lang="de" text="Periodikum"
             description="Zeitschrift oder Periodikum" />
      <label xml:lang="en" text="Periodical" />
      <label xml:lang="x-source" text="DINI"/>
    </category>
    <category ID="Book">
      <label xml:lang="de" text="Buch" description="Ein Buch ist ... "/> 
      <label xml:lang="en" text="Book" />
      <label xml:lang="x-source" text="COAR"/>
      <category ID="Monograph">
         <label xml:lang="de" text="Monographie" description="Eine ... "/>
         <label xml:lang="en" text="Monograph" description="A monograph ..."/>
         <label xml:lang="x-source" text="KDSF (Pu13)"/>
      </category>
    </category>
                                                                    (Auszug)
  </categories>
</mycoreclass>
  23.05.2023 37
MyCoRe-HandsOn-Lab, BiblioCon23, Hannover<MyCoRe/>
 \left(\mathrm{cc}\right) BY
```
## **Klassifikationseditor**

• integrierte Webanwendung zur Bearbeitung von Klassifikationen

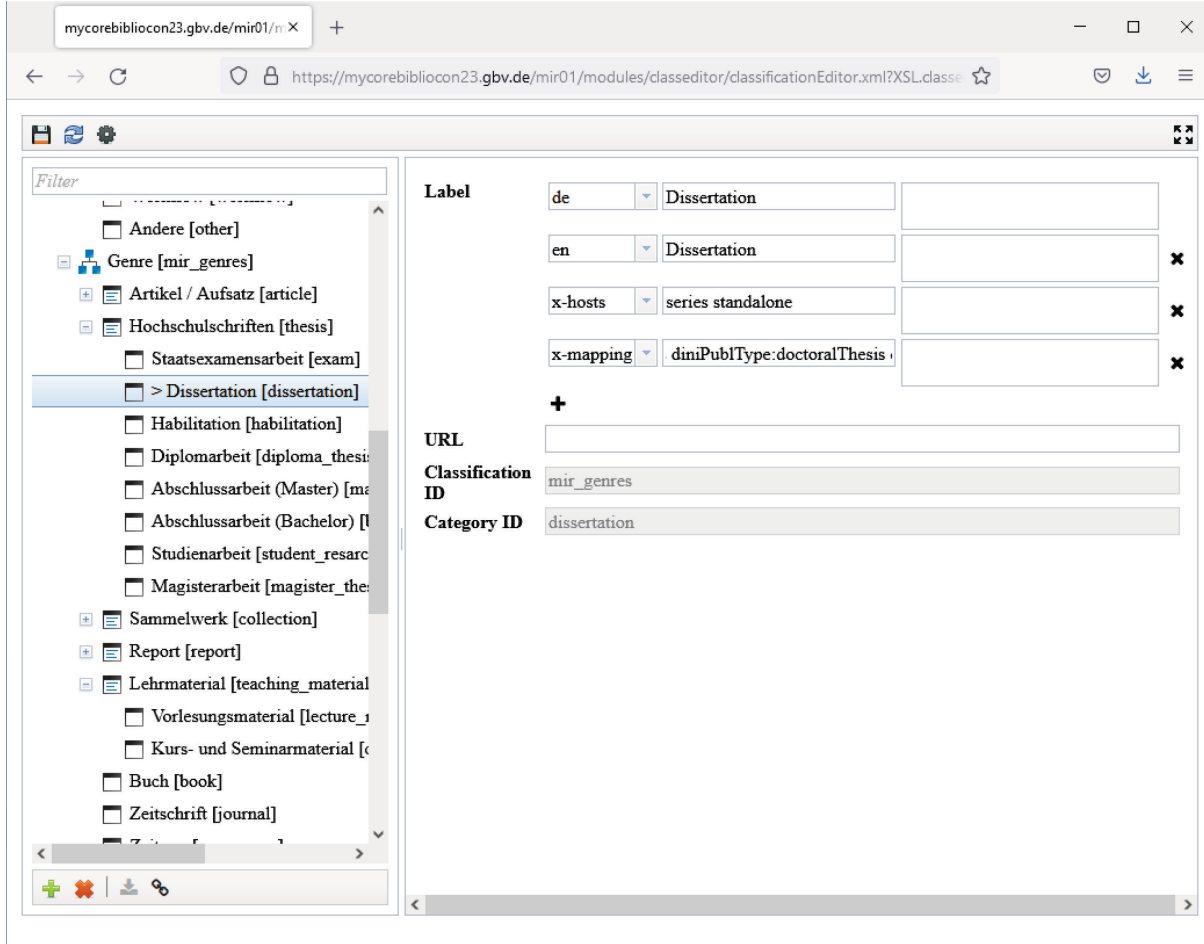

### **Features:**

- Bearbeiten von Labels
- Anlegen / Löschen von Einträgen
- Verschieben von Einträgen
- x-label für "Spezialoperationen"
- Import / Export von Klassifikationen

 $(CC)$ ) BY

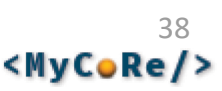

## **Klassifikationen als Linked-Open-Data**

- Neuer Endpoint : **/open-data/classification** (in MyCoRe 2022.06 LTS)
- Abbildung von MCRClassification + "x-label" auf SKOS *The Simple Knowledge Organization System (SKOS) is a common data model for sharing and linking knowledge organization systems via the Semantic Web. (W3C-Standard: https://www.w3.org/2009/08/skos-reference/skos.html)*
- "Proof-of-concept" Ausgabe verschiedener Linked Data-Formate / Veröffentlichung der Klassifikationen in der LOD-Cloud

<rdf:RDF>

```
(Auszug)
  <skos:Concept rdf:about="https://mycore.de/mir
        /open-data/classification/diniPublType2022/Monograph">
    <skos:prefLabel xml:lang="de">Monographie</skos:prefLabel>
    <skos:prefLabel xml:lang="en">Monograph</skos:prefLabel>
    <skos:definition xml:lang="de">Eine Monogr ... </skos:definition>
    <skos:broader rdf:resource=" https://http://mycore.de/mir
        /open-data/classification/diniPublType2022/Book" />
    <skos:inScheme rdf:resource=" https://http://mycore.de/mir
        /open-data/classification/diniPublType2022" />
  </skos:Concept>
\langle/\mathsf{rdf:RDF}\rangle
```
 $(cc)$  and

23.05.2023 39 MyCoRe-HandsOn-Lab, BiblioCon23, Hannover

## **Exkurs: BARTOC (www.bartoc.org)**

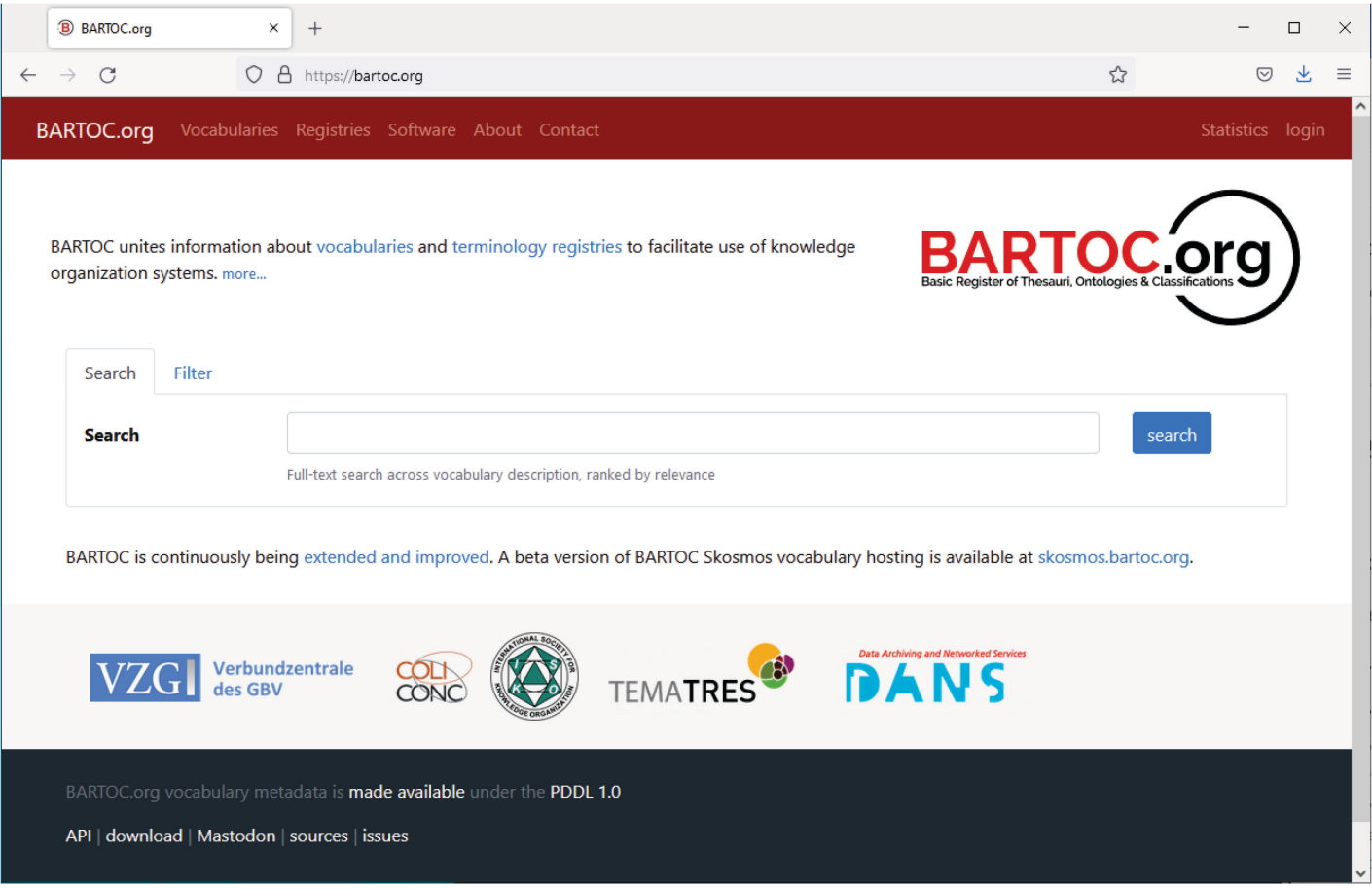

Möglichkeit eigene / fachspezifische Klassifikationen sichtbar zu machen

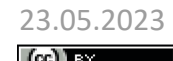

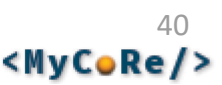

## 4. Übung: Arbeit mit dem Klassifikationseditor

- Melde Dich als administrator an und öffne den Klassifikationseditor.
- Benenne die Einrichtungsklassifikation um, lösche en Zweig "Firmen" und ergänze deine eigene Einrichtung.
- Bearbeite eine bestehende Publikation und ordne sie der neu erstellten Einrichtung zu.
- Lade die Klassifikation dfg\_subject\_structure.xml von der Webseite https://mycore.de/classifications/ herunter und importiere sie im Klassifikationseditor.
- Schau Dir die importierte Klassifikation an und überarbeite ggf. einige Einträge
- Ergänze in der Klassifikation MARC-Relator-Rollen die nachfolgenden Einträge (Liste bei der Library of Congress: https://www.loc.gov/marc/relators/relaterm.html)

Researcher [res] (unterhalb von Urheber(in)) Repository [rps] (unterhalb von Verlag/Verleger(in))

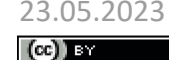

Frank Lützenkirchen (UB Duisburg-Essen) Kathleen Neumann (VZG) Wiebke Oeltjen (Uni Hamburg, MyCoRe-Geschäftsstelle) Robert Stephan (UB Rostock)

# **Vielen Dank für Ihr Interesse!**

powered by <MyCoRe/>

http://www.mycore.de/ info@mycore.de

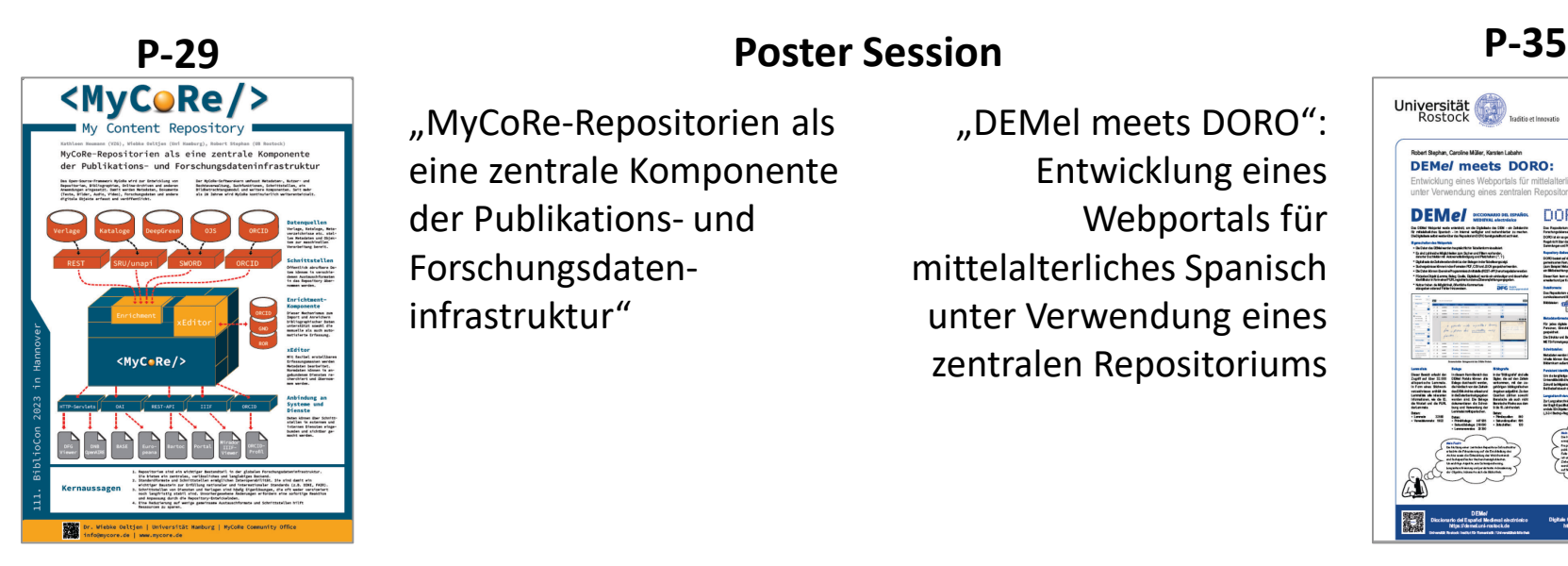

23.05.2023

 $(cc)$  BY

"MyCoRe-Repositorien als eine zentrale Komponente der Publikations- und Forschungsdateninfrastruktur"

"DEMel meets DORO": Entwicklung eines Webportals für mittelalterliches Spanisch unter Verwendung eines zentralen Repositoriums

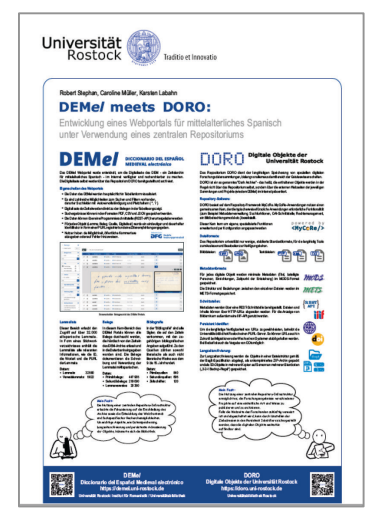

Folie 42 <MyCoRe/>

MyCoRe-HandsOn-Lab, BiblioCon23, Hannover